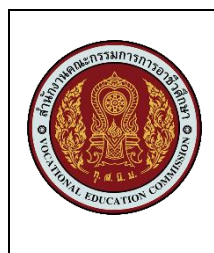

# **ใบงานที่ 5**

# **ชื่องาน โครงสร้างข้อมูลแบบลิงค์ลิสต์**

**วิชา** โครงสร้างข้อมูลและอัลกอริทึม **รหัสวิชา** 30901-2001

# **ตอนที่ 1** จงตอบคำถามต่อไปนี้

- 1. จงอธิบายลักษณะโครงสร้างข้อมูลแบบลิงค์ลิสต์
- 2. ลิงค์ลิสต์เดี่ยวและลิงค์ลิสต์คู่เหมือนและแตกต่างกันอย่างไร
- 3. ลักษณะที่บ่งบอกว่าเป็นโหนดสุดท้ายในลิงค์ลิสต์มีลักษณะใดบ้าง
- 4. การท่องเข้าไปในลิงค์ลิสต์มีวัตถุประสงค์เพื่ออะไร
- 5. จงเขียนขั้นตอนคำสั่งการแทรกโหนดที่ตำแหน่งแรกของลิงค์ลิสต์ พร้อมวาดรูปประกอบ
- 6. จงเขียนขั้นตอนคำสั่งการแทรกโหนดที่ท้ายลิงค์ลิสต์ พร้อมวาดรูปประกอบ
- 7. จงเขียนขั้นตอนคำสั่งการลบโหนดตรงส่วนกลางของลิงค์ลิสต์ พร้อมวาดรูปประกอบ
- 8. โครงสร้างข้อมูลแบบลิงค์ลิสต์เหมาะกับงานลักษณะใด จงอธิบาย
- 9. เพราะเหตุใดจึงไม่ใช้พอยน์เตอร์head ในการท่องเข้าไปในลิงค์ลิสต์
- 10. จากรูปลิงค์ลิสต์ ถ้าต้องการแทรกโหนด p ไว้ท้ายโหนด pt และใช้คำสั่งในการปรับเปลี่ยน พอยน์เตอร์ดังที่กำหนดจะเกิดผลอย่างไร จงอธิบายพร้อมกับวาดรูปประกอบ

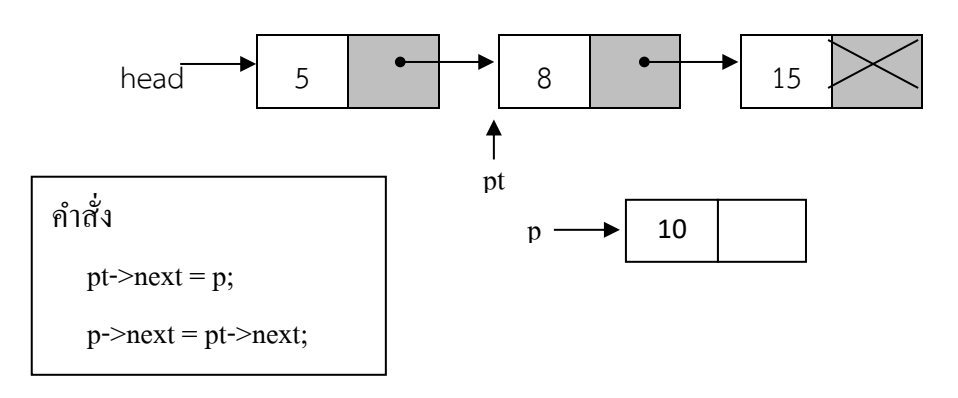

- 11. จากผลลัพธ์ที่ได้ในข้อ 10 จะมีวิธีการแก้ไขอย่างไร
- 12. จงอธิบายลิงค์ลิสต์วงกลม
- 13. จงอธิบายลิงค์ลิสต์คู่
- 14. จากลิงค์ลิสต์ที่ข้อมูลมีการเรียงลำดับดังนี้

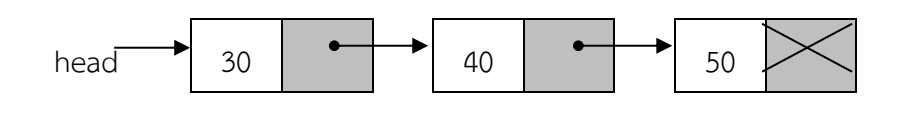

รูปของลิงค์ลิสต์จะเปลี่ยนแปลงไปอย่างไรภายหลังประมวลผลชุดคำสั่งต่อไปนี้

- 14.1  $p = head \rightarrow next;$ 
	- p->data = 38;
- 14.2  $q = new node;$ q->data = 35; p = head->next;  $q$ ->next =  $p$ ; head->next = p;
- 14.3  $p = head \rightarrow next;$  $q = p$ ->next;  $p$ ->next = q->next; delete q;

## **ตอนที่ 2** จงบอกความหมายของคำศัพท์ในโครงสร้างข้อมูลแบบลิงค์ลิสต์ต่อไปนี้

- 1. node
- 2. new
- 3. Data Field
- 4. Link Field
- 5. NULL
- 6. delete p;
- 7. LLink
- 8. RLink
- 9. Singly Linked List
- 10. Doubly Linked List
- 11. Circular Linked List

## **กิจกรรมฝึกปฏิบัติหน่วยที่ 5**

#### **จุดประสงค์**

- 1. เพื่อให้นักศึกษามีความรู้ความเข้าใจเกี่ยวกับโครงสร้างข้อมูลแบบลิงค์ลิสต์
- 2. เพื่อทดสอบการทำงานของลิงค์ลิสต์
- 3. เพื่อให้เข้าใจขั้นตอนคำสั่งการแทรกและลบโหนดในลิงค์ลิสต์

### **กิจกรรรม**

1. ให้นักศึกษาศึกษาตัวอย่างโปรแกรมที่ 5.2 โดยทำการป้อนโปรแกรมที่กำหนดโดยใช้ Editor ของภาษาซี ทำการคอมไพล์ รันโปรแกรม และเขียนผลลัพธ์ที่เกิดขึ้น

- 2. ให้นักศึกษาวาดรูปลิงค์ลิสต์ ภายหลังจากการประมวลผลคำสั่งในโปรแกรมเสร็จสิ้นแล้ว
- 3. ให้นักศึกษาเขียนคำอธิบายการทำงานของคำสั่งในโปรแกรมแต่ละบรรทัด

4. ให้นักศึกษาน้อมนำหลักปรัชญาเศรษฐกิจพอเพียงมาบูรณาการในการทำกิจกรรมครั้งนี้ โดยให้ ทำกิจกรรมด้วยความรอบคอบ และดำเนินงานตามขั้นตอนด้วยความระมัดระวังเพื่อความปลอดภัย